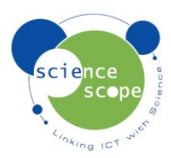

## **Instruction Sheet: Current** ±**1A**

*The current sensor must be used in conjunction with a Logbook datalogger.* 

**How to setup the current sensor in Logbook Graphing using a Logbook GLE datalogger:** 

- Plug the current sensor into one the channels on the GLE.
- Connect the GLE to the PC via USB and open Logbook Graphing.
- A meter screen will appear and will show the current sensor in one of the channels.
- Using 2 x banana plug leads and a battery a simple test can be done to measure the current of a battery.

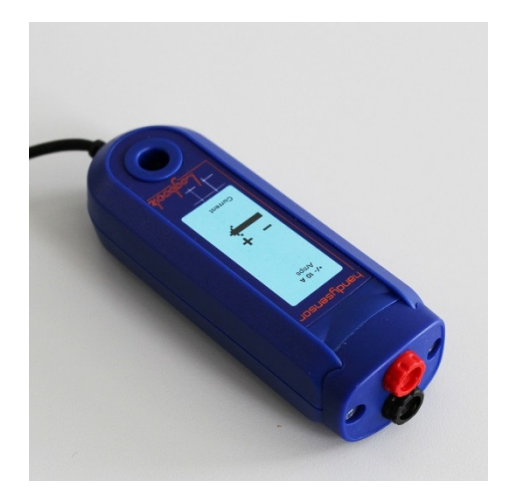

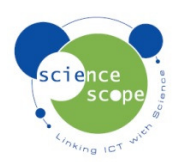